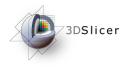

Slicer3 Training Compendium

#### Connecting IGT Device with OpenIGTLink

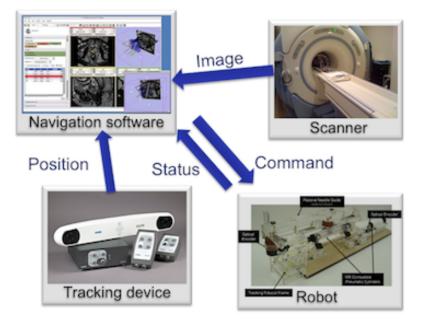

Junichi Tokuda, PhD

Tokuda, J

National Alliance for Medical Image Computing

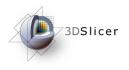

### Material

This course requires the following installation:

• 3DSlicer version 3.6 Software (Slicer3.3.6-2011-XX-XX), which can be installed from:

http://www.slicer.org/pages/Special:SlicerDownloads

#### Disclaimer

It is the responsibility of the user of 3DSlicer to comply with both the terms of the license and with the applicable laws, regulations and rules.

Tokuda, J

National Alliance for Medical Image Computing

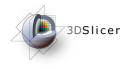

## Learning objective

Following this tutorial, you'll be able to import tracking data from external devices (e.g. tracking system) through the network.

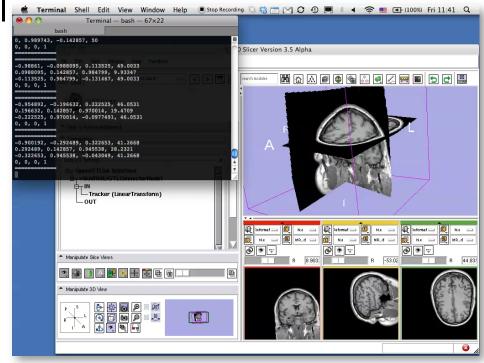

Tokuda, J

National Alliance for Medical Image Computing

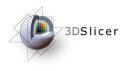

#### Overview

- Configuring OpenIGTLink IF module
- Setting up Tracker Simulator
- Visualizing Tracking Data

Tokuda, J

National Alliance for Medical Image Computing

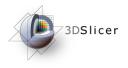

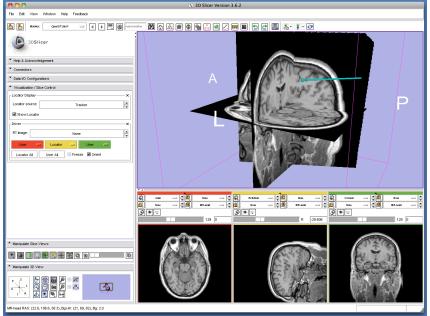

#### Part 1: Configuring OpenIGTLinkIF module

Tokuda, J National Alliance for Medical Image Computing

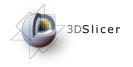

# Slicer3 GUI

The Graphical User Interface (GUI) of Slicer3 integrates five components:

•the Menu Toolbar

•the Module GUI Panel

•the 3D Viewer

•the Slice Viewer

•the Slice and 3D View Controller

| File Edit View Window Help Feedback                                                                                                    |                          |  |
|----------------------------------------------------------------------------------------------------|--------------------------|--|
| SDSlicer      Welcome & About                                                                                                    |                          |  |
| Module GUIe                                                                                                    | 3DView <mark>er</mark> · |  |
| 30 Slicer is a free open source software of blom in the provision of the software of the software of th |                          |  |
| please see <u>http://www.slicer.org/oci-bin/licensefSlicerLicenseForm.pl</u> The software has been designed for research<br>purposes only and has not been reviewed or approved by the Food and Drug Administration, or by any other agency.<br><b>Hint:</b> to open any information panel below, click on its grey title bar.                                                                                                    |                          |  |
| Don't show this module on startup.                                                                                                    |                          |  |
| Manpulate 30 VISICE and 3D                                                                                                    | Slice Viewer             |  |
|                                                                                                    |                          |  |

Tokuda, J

National Alliance for Medical Image Computing

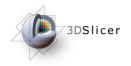

## Starting OpenIGTLinkIF

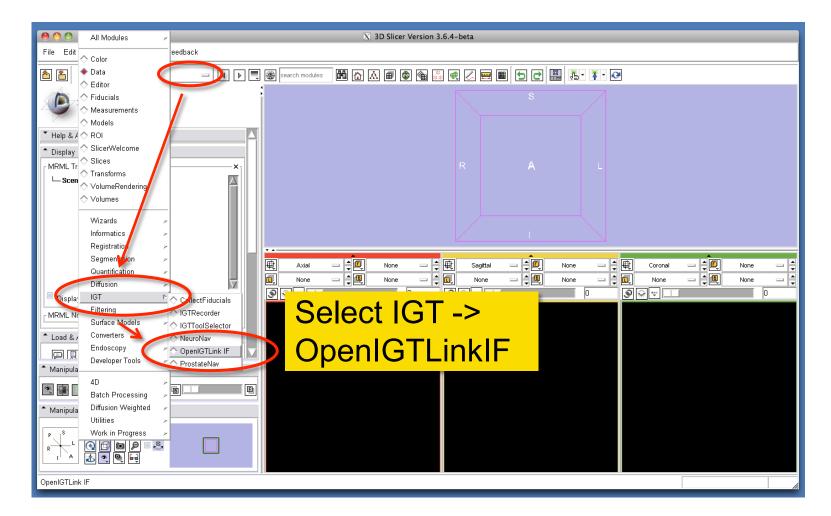

Tokuda, J

National Alliance for Medical Image Computing

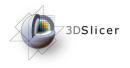

## Adding Connector

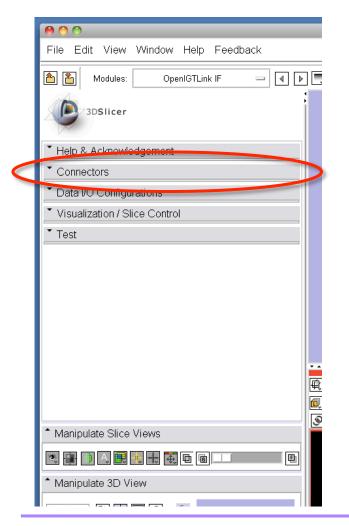

To connect 3D Slicer to external device/software using OpenIGTLink IF, a "connector" has to be created for each connection.

Connectors can be configured in "Connectors" Tab in OpenIGTLink IF module.

Tokuda, J

National Alliance for Medical Image Computing

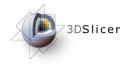

## Adding Connector

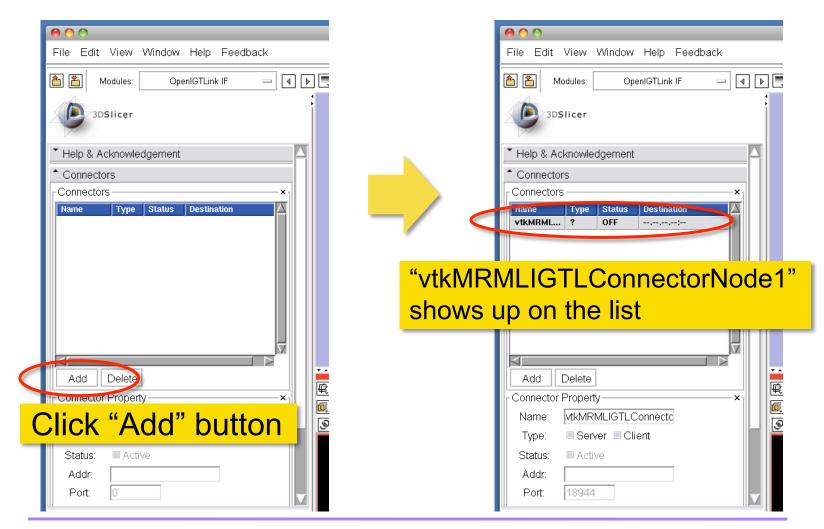

Tokuda, J

National Alliance for Medical Image Computing

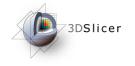

## **Changing Connector Name**

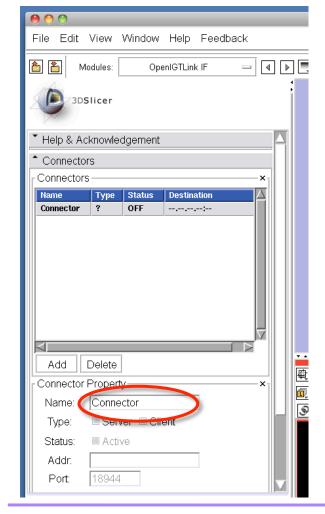

You may change the name of the connector by type in a new name and hit Return key.

This is an optional step. It is a good idea to name connectors, especially if you have multiple connections.

Tokuda, J

National Alliance for Medical Image Computing

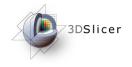

## Setting Connector Type

| Help & Acknowledgement                   | Help & Acknowledgement          |
|------------------------------------------|---------------------------------|
| * Connectors                             | Connectors                      |
| Connectors — × <sub>1</sub>              | Connectors — ×                  |
| Name Type Status Destination             | Name Type Status Destination    |
| Connector ? OFF:                         | Connector C OFF localhost:18944 |
|                                          | Type and destination            |
|                                          | appears on the list             |
|                                          | appears on the list             |
|                                          |                                 |
|                                          |                                 |
| Add Delete                               | Add Delete                      |
| Connector Property    Name:    Connector | Connector Property              |
| Name: Connector                          | Name: Connector                 |
| Type:                                    | Type: Server 🗷 Client           |
| Status: 🖩 Active                         | Status: 🔲 Active                |
|                                          | Addr: localhost                 |
| Port: 18944                              | Port: 18944                     |
|                                          |                                 |

Tokuda, J

National Alliance for Medical Image Computing

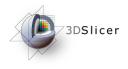

| O OpenIGTLink Test Server   Tracking Test Data Source   I Random From file   Intracking File   Connection Setting ×   Port: 18944   Rate (fps): 5   Start Stop   Close Server Messages   Port: 18944   Rate: 5.000 fps   Waiting for a client Client connected. | File Edit View Wind  File Edit View Wind  Solution  Solution  Solution  File Edit View Wind  Solution  Solution  Sol | Part 2: Setting up<br>Test Server |
|----------------------------------------------------------------------------------------------------|----------------------------------------------------------------------------------------------------|-----------------------------------|
|                                                                                                    | Add Delete<br>Connector Property<br>Name: Connector                                                                                                    |                                   |

Tokuda, J

National Alliance for Medical Image Computing

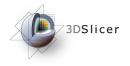

### **Open Test Server**

| 000                                   | 000                                               |
|---------------------------------------|---------------------------------------------------|
| File Edit View Window Help Feedback   | File Edit View Window Help Feedback               |
| Aodules: OpenIGTLink IF 🔤 🕢 🕨         | 📤 🎦 Modules: OpenIGTLink IF 🔤 ୶ 🕨                 |
| 3DSlicer                              | 3DSlicer                                          |
| * Help & Acknowledgement              | Help & Acknowledgement                            |
| ▼ Connectors                          | ▼ Connectors                                      |
| ▼ Data I/O Configurations             | ▼ Data I/O Configurations                         |
| Visualization / Slice Control         | <ul> <li>Visualization / Slice Control</li> </ul> |
| • Test                                | * Test                                            |
|                                       | Connection Test                                   |
| Open "Test" Tab                       | Open Test Server                                  |
|                                       |                                                   |
|                                       |                                                   |
|                                       |                                                   |
| · · · · · · · · · · · · · · · · · · · |                                                   |
| e e e e e e e e e e e e e e e e e e e | E E E E E E E E E E E E E E E E E E E             |
|                                       |                                                   |
| Manipulate Slice Views                |                                                   |
|                                       |                                                   |
|                                       |                                                   |
| Manipulate 3D View                    |                                                   |
|                                       |                                                   |

Tokuda, J

National Alliance for Medical Image Computing

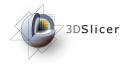

### **Open Test Server**

| 000                                                                                                    |                                       | 000                                                            |
|----------------------------------------------------------------------------------------------------|---------------------------------------|----------------------------------------------------------------|
| File Edit View Window Help Feedback                                                                                                    | 🤭 🔿 🖉 🕅 OpenIGTLink Test Server       | ile Edit Vie                                                   |
| Modules: OpenIGTLink IF<br>Modules: OpenIGTLink IF<br>Description 3DSI icer<br>Help & Acknowledgement<br>Connectors<br>Data I/O Configurations<br>Visualization / Slice Control<br>Test<br>Connection Test<br>Open Test Server<br>Open Test Server | Tracking Test Data Source             | X Module<br>X Module<br>3DSIice<br>Help & Acknow<br>Connectors |
| Click "Open Test Server"                                                                                                    | penIGTLink Test S<br>indow pops up on |                                                                |
|                                                                                                    | creen                                 |                                                                |
|                                                                                                    |                                       |                                                                |

Tokuda, J

National Alliance for Medical Image Computing

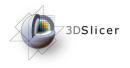

### Start Test Server

| \varTheta 🔿 🔿 🔀 OpenIGTLink Test Server                                    |  |  |
|----------------------------------------------------------------------------|--|--|
| $_{\Gamma}$ Tracking Test Data Source ———————————————————————————————————— |  |  |
| Random From file                                                           |  |  |
| Tracking File                                                              |  |  |
| Connection Setting ————————————————————————————————————                    |  |  |
| Port: 18944                                                                |  |  |
| Rate (fps): 5                                                              |  |  |
| Start Stop Close                                                           |  |  |
| Server Messages — ×                                                        |  |  |
| Oliala "Otant" la uttara                                                   |  |  |
| Click "Start" button                                                       |  |  |
|                                                                            |  |  |
|                                                                            |  |  |

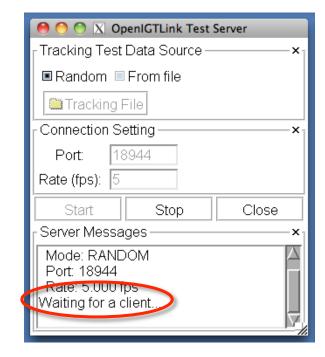

Server Message window shows "Waiting for a client..."

Tokuda, J

National Alliance for Medical Image Computing

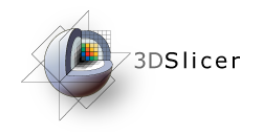

#### **Connect to Test Server**

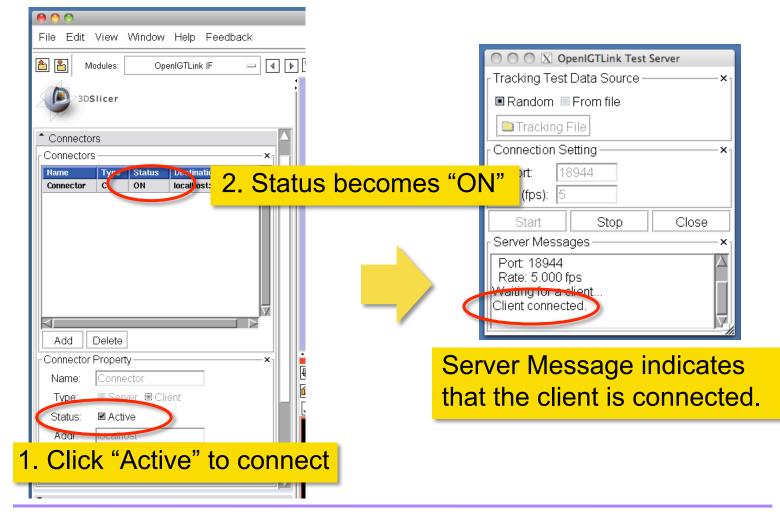

Tokuda, J

National Alliance for Medical Image Computing

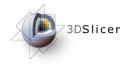

## **Checking Transform**

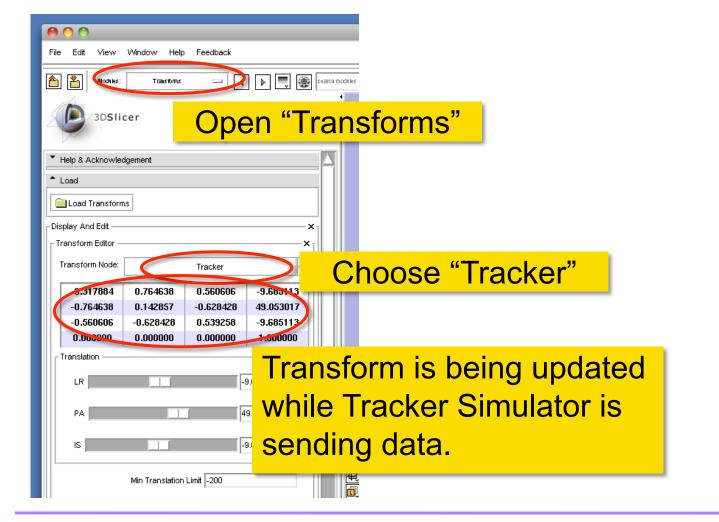

Tokuda, J

National Alliance for Medical Image Computing

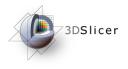

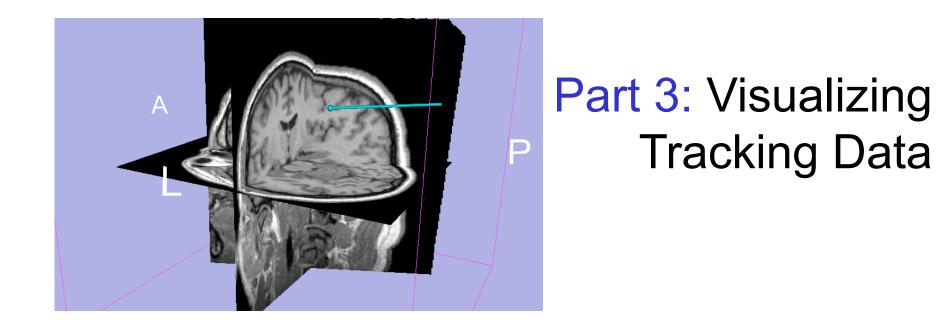

Tokuda, J National Alliance for Medical Image Computing

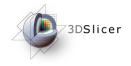

## Loading Sample MRI Data

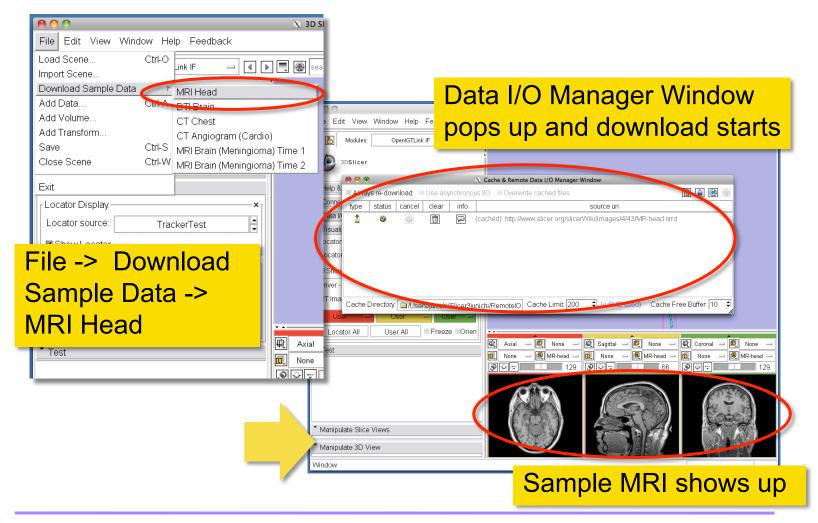

Tokuda, J

National Alliance for Medical Image Computing

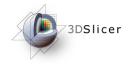

## **Choosing Locator Source**

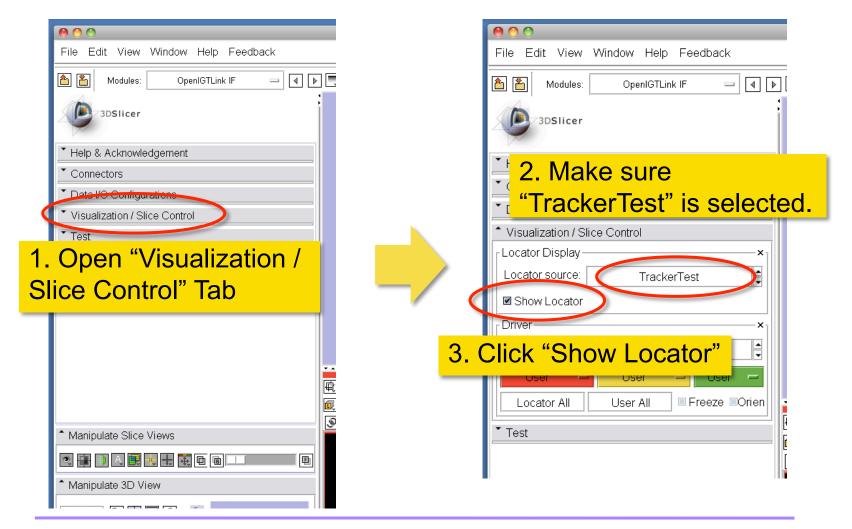

Tokuda, J

National Alliance for Medical Image Computing

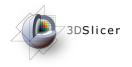

## Visualizing Locator

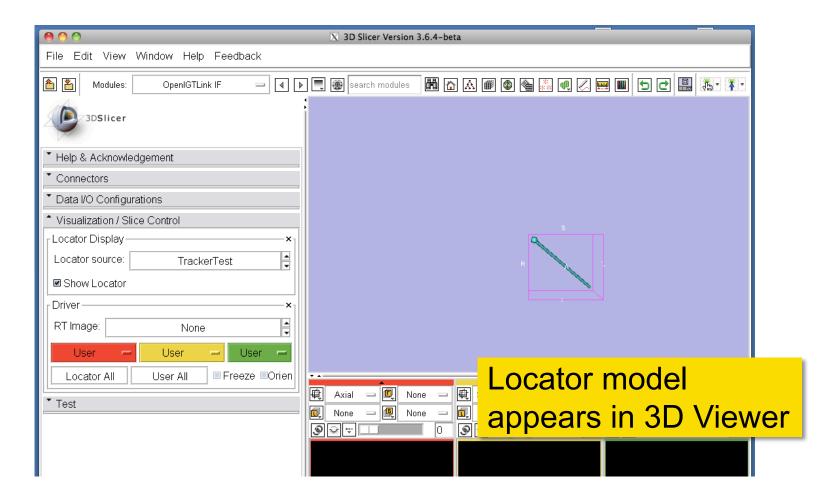

Tokuda, J

National Alliance for Medical Image Computing

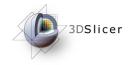

## **Showing Resliced Images**

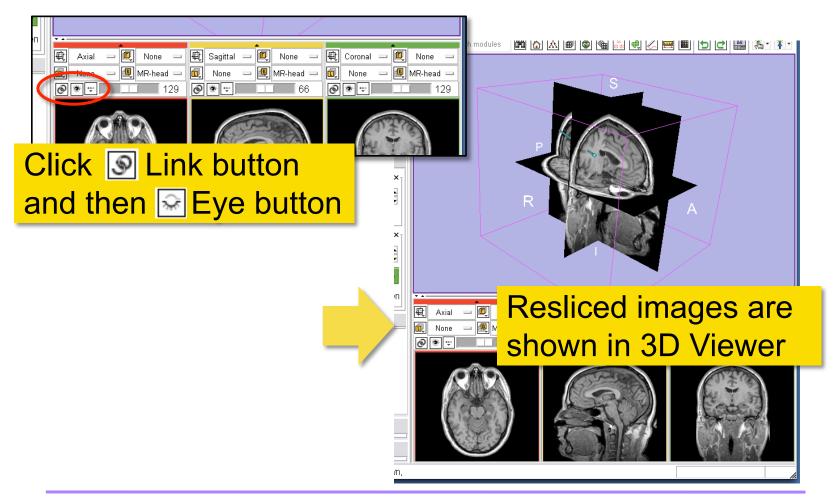

Tokuda, J

National Alliance for Medical Image Computing

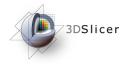

## Setting Slice Driver

| <ul> <li>Help &amp; Acknowledgement</li> <li>Connectors</li> <li>Data I/O Configurations</li> <li>Visualization / Slice Control</li> <li>Locator Display</li> <li>Locator Source: TrackerTest</li> <li>Show Locator</li> <li>Driver</li> <li>TrackerTest</li> <li>Show Locator</li> <li>Driver</li> <li>RT Image: None</li> <li>Locator All Ser All Freeze Orien</li> <li>Test</li> </ul> <b>1. Open "Visualization /</b> | Aria       Aria                             |
|----------------------------------------------------------------------------------------------------|---------------------------------------------|
| Slice Control" Tab                                                                                                    | Axial I I I I I I I I I I I I I I I I I I I |
|                                                                                                    |                                             |

Tokuda, J

National Alliance for Medical Image Computing

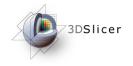

## **Setting Slice Orientation**

| Brow Locator      Driver      RT Image:      Locator All      User All      Connectors      Deta l/O Configurations      Visualization / Slice Control      Locator Display      TrackerTest      Driver      TrackerTest      Cocator      Locator      Locator      Cocator      Cocator | Reformat       Reformat         None       None         None       None |
|----------------------------------------------------------------------------------------------------|-------------------------------------------------------------------------|
|                                                                                                    |                                                                         |

Tokuda, J

National Alliance for Medical Image Computing

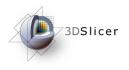

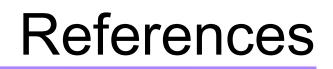

• 3D Slicer OpenIGTLinkIF Documentation Page

http://www.slicer.org/slicerWiki/index.php/ Modules:OpenIGTLinkIF-Documentation-3.6

• OpenIGTLink Protocol Web Page:

http://www.na-mic.org/Wiki/index.php/OpenIGTLink

• Paper

Tokuda J., *et al.* OpenIGTLink: an open network protocol for image-guided therapy environment. Int J Med Robot. 2009 Dec;5(4):423-34. PMID: 19621334. PMCID: PMC2811069.

Tokuda, J

National Alliance for Medical Image Computing

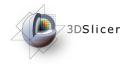

## Acknowledgments

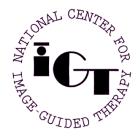

National Center for Image Guided Therapy (NIH P41RR019703, P01CA067165), BRP Enabling Technologies for MRI–Guided Prostate Intervention (NIH R01CA111288)

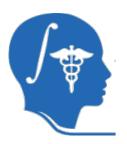

National Alliance for Medical Image Computing (NIH U54EB005149)

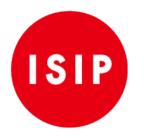

Intelligent Surgical Instruments Project of METI (Japan)

Tokuda, J

National Alliance for Medical Image Computing